## FisdeWeb

## *Come risolvere i problemi di visualizzazione*

Alcune versioni di Explorer presentano una funzionalità che gestisce la compatibilità con i siti web, questa a volte può dare problemi di visualizzazione come nel caso della piattaforma FisdeWeb.

Per risolvere i problemi di visualizzazione è sufficiente disabilitare questa funzionalità cliccando con il tasto sinistro del mouse sull'icona indicata in figura.

Questa icona si trova sulla barra degli indirizzi del browser nella parte destra.

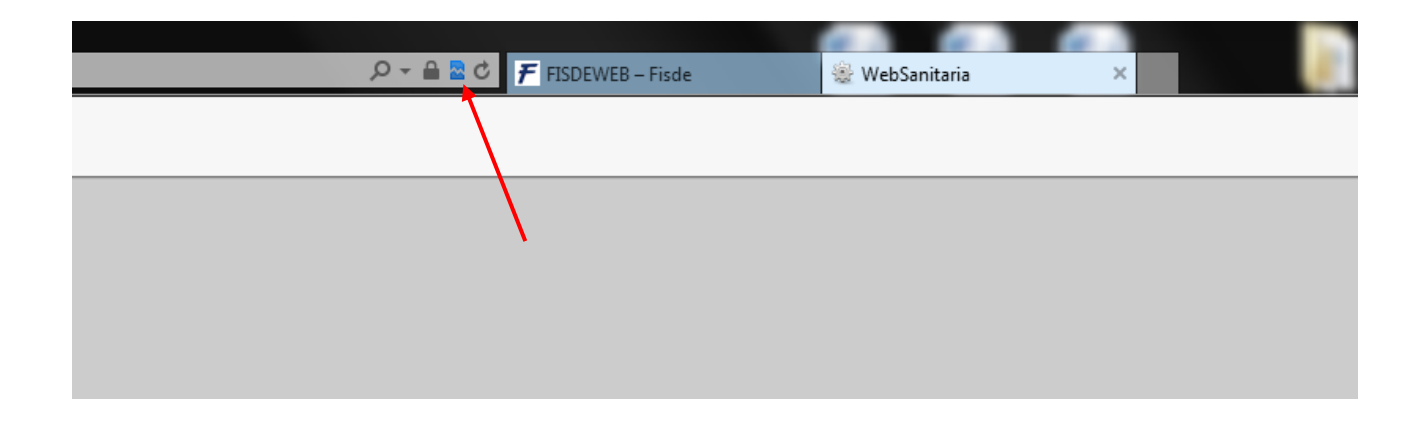

In ogni caso, per tutti coloro che hanno una versione obsoleta di Explorer è consigliata l'installazione di [Google Chrome](https://www.google.it/chrome/browser/desktop/index.html) oppure l'utilizzo di [Firefox.](https://www.mozilla.org/it/firefox/new/)